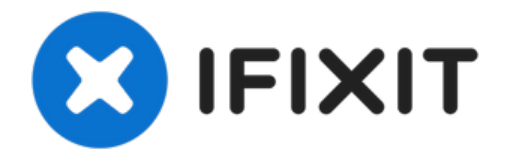

## **Remplacement du boîtier Western Digital Essentials HD**

Rédigé par: Gaetan

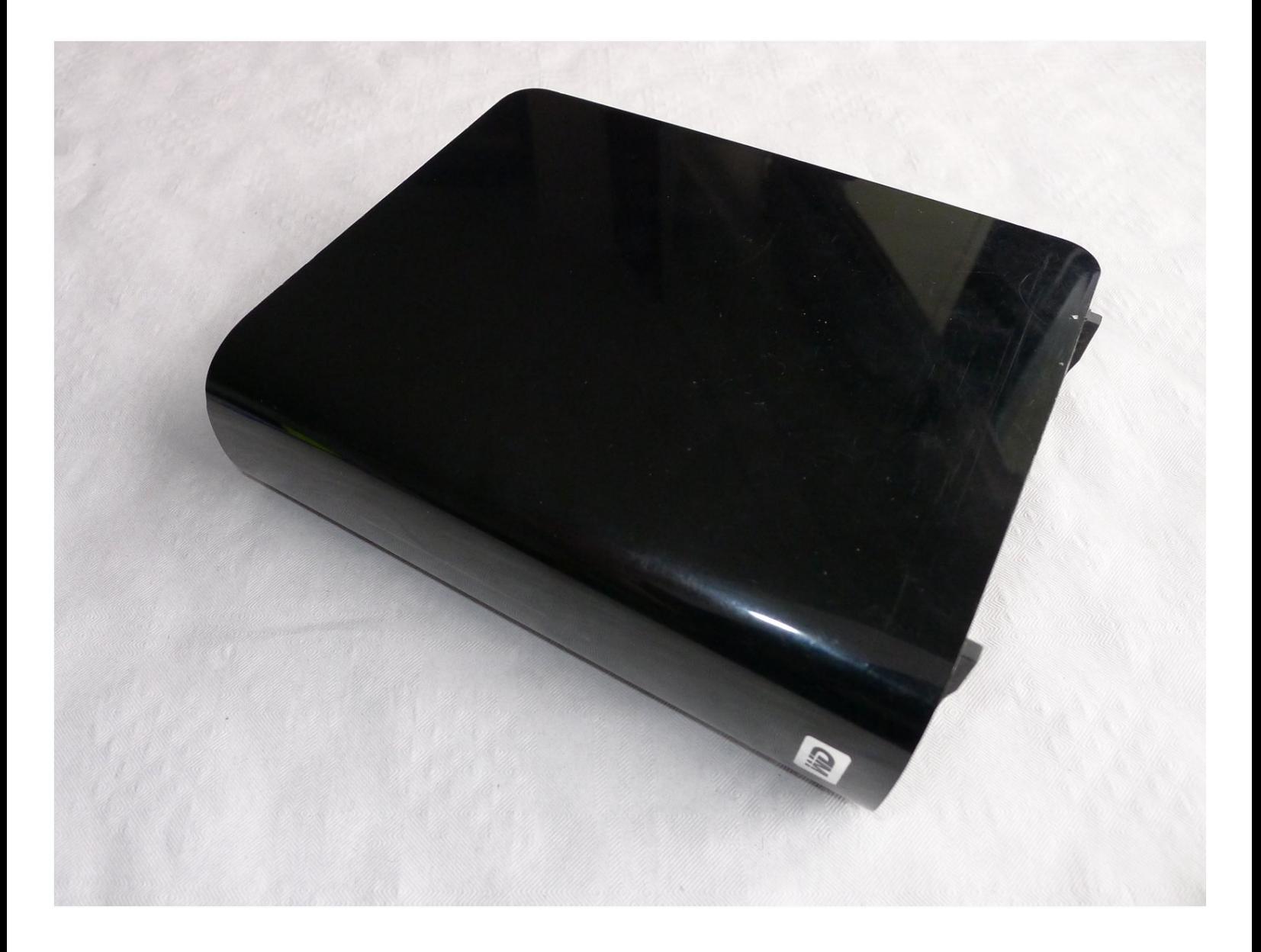

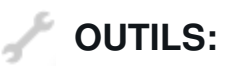

## Outil pour [ouvrir](https://store.ifixit.fr/products/ifixit-opening-tool) iFixit (1)

## **Étape 1 — Boîtier**

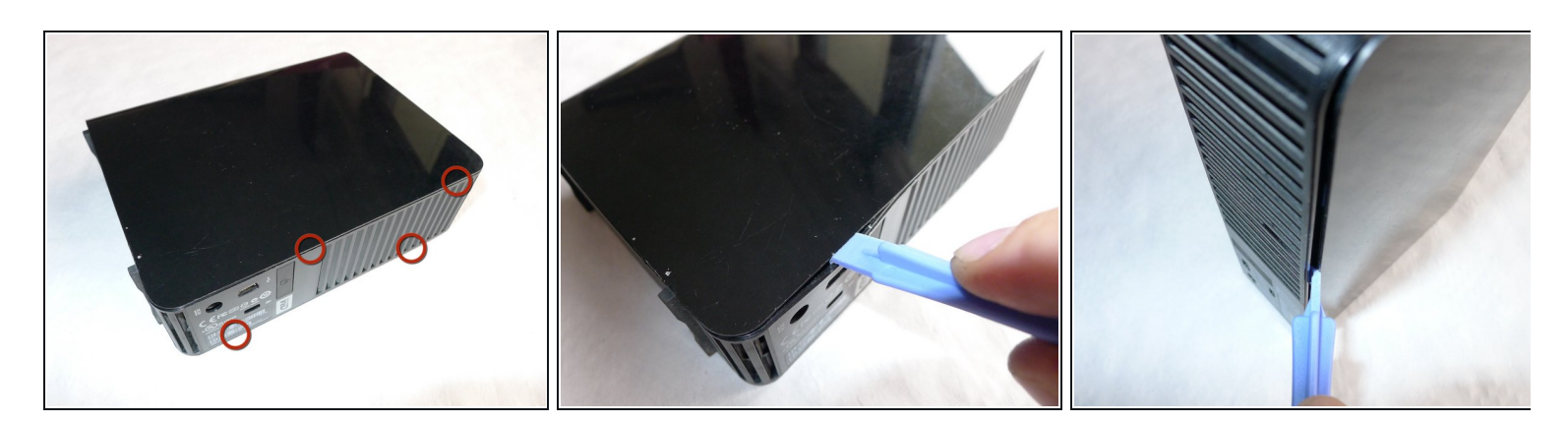

- Utilisez un grand outil d'ouverture en plastique le long du panneau arrière :
	- Il y a 4 clips à libérer.

## **Étape 2**

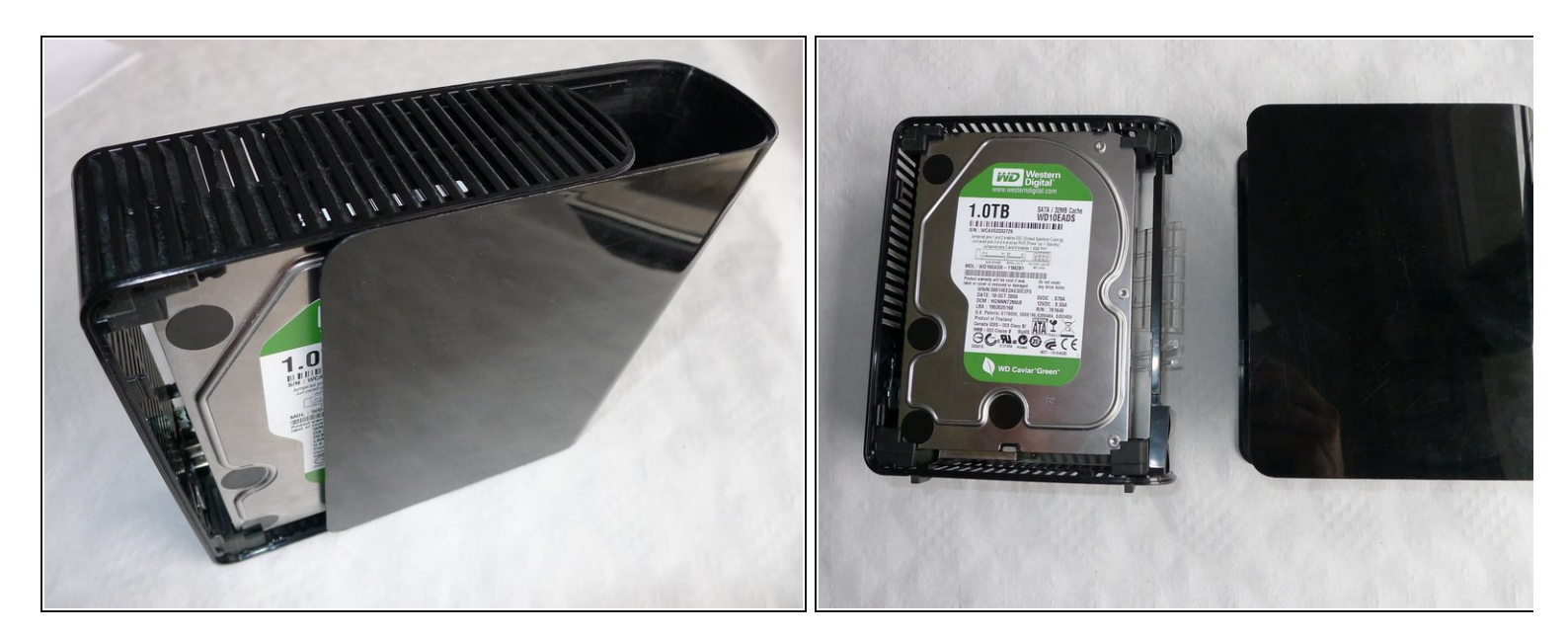

Faites glisser le couvercle le long du cadre en plastique.

Pour remonter votre appareil, suivez ces instructions dans l'ordre inverse.